## 交流电流变送器用户手册

### 一、产品简介

测量交流电流,通过 RS485 通信或模拟量变送输出。RS485 通信接口,采用标准的 modbus-rtu 协议, 通信地址: 1~247; 波特率: 2400、4800、9600、19200、38000、57600、115200; 校验位: 无校验, 奇校 验,偶校验。模拟量变送输出,模拟量可选 DC4-20mA,DC0-20mA,DC0-5V,DC0-10V 等,输出的模拟量与 输入交流电流成正比。电源输入范围 DC9~36V, 电源, 输入信号, RS485 通信, 模拟量变送输出之间相互 电气隔离,隔离电压≥2KV。提供参数设置上位机软件,方便对模块参数设置及通信调试。

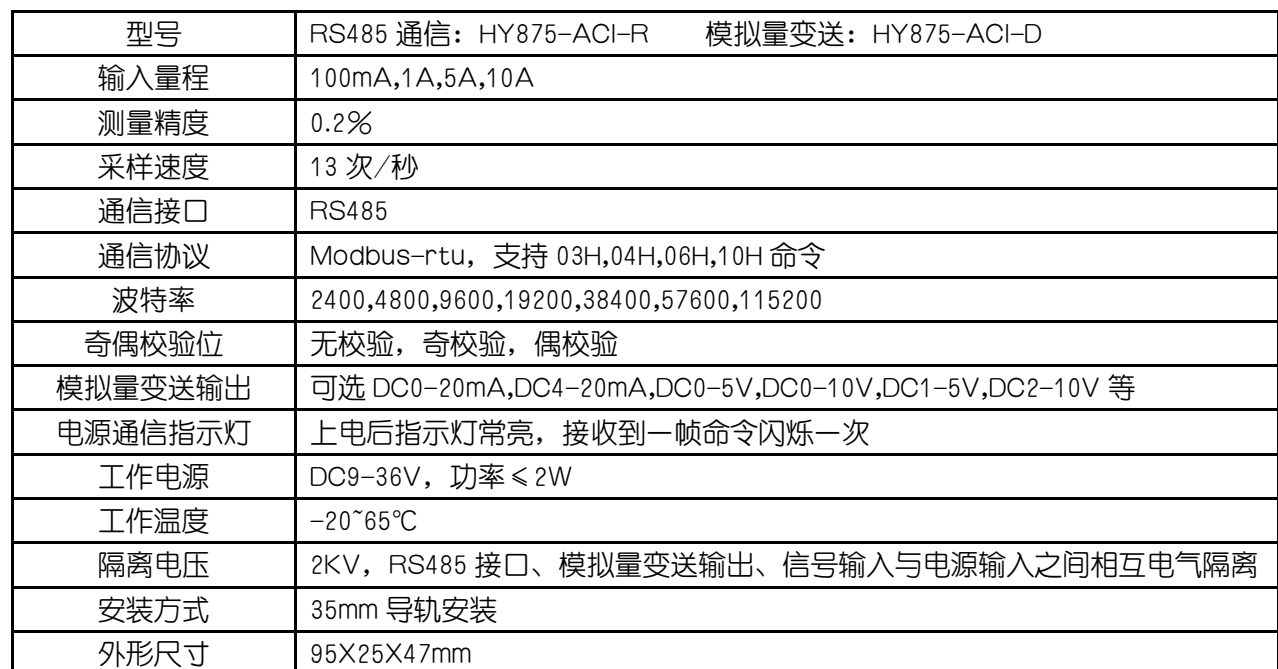

## 二、主要技术指标

## 三、模拟量变送输出

模拟量可选 DC0-20mA,DC4-20mA,DC0-5V,DC0-10V,DC1-5V,DC2-10V 等,模拟量输出,电流输入, 电源之间相互电气隔离。模拟量输出与输入电流成正比,具体的输入输出对应关系,出厂前根据用户所定 规格设置好。模拟量为电流输出时,负载电阻≤500Ω;模拟量为电压输出时,负载电阻≥2KΩ。

## 四、**RS485** 通信

#### 4.1 RS485 通信协议

通讯波特率:2400、4800、9600、19200、38400、57600、115200,出厂预设值 9600;奇偶校验位: 无校验,奇校验,偶校验,出厂预设值无校验;8 位数据位。标准 modbus-rtu 协议,仪表地址: 1~247, 出厂预设值 1。通信波特率,奇偶校验位,通信地址通过上位机参数设置软件进行设置。

| 功能码         | 功能说明           |
|-------------|----------------|
| 03H、<br>04H | 参数设置值<br>读测量值, |
| 06H         | 修改参数           |
| 10H         | 修改参数           |

下表为支持的 modbus-rtu 协议功能码:

#### 交流电流变送器用户手册 2

### 4.2 Modbus 通信寄存器地址表

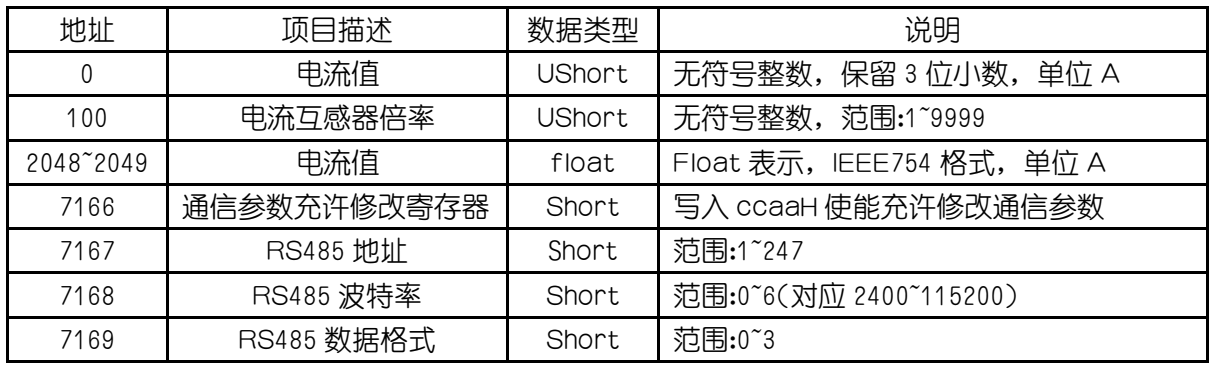

说明:

(1) 假如读出整数电流值表示的整数值是 5000,代表电流为 5.000A。float 格式表示的电流值,是一 次侧电流值,整数格式表示的电流值为,是二次侧电流值。

- (2) float 浮点数采用 IEEE754 格式, 符号位 1 位(S), 指数位 8 位(E), 尾数位 23 位(F), S EEEEE EEE FFFFFFFFFFFFFFFFFFFFFFFFF(31->0)。符号位: 正数为 0, 负数为 1; 指位数偏移 127; 尾数表示小数加 1。其表示为((-1)^S) \* 2^(E-127) \* (1+F/0x7fffff)。
- (3) 要修改 RS485 参数,要先向 RS485 参数充许修改寄存器写入 0xccaa,打开修改 RS485 参数充许 (向此寄存器写入除 0xccaa 外的任意值,关修改 RS485 参数充许),才能修改 RS485 参数。RS4 85 地址范围 1~247;RS485 波特率,0:2400,1:4800,2:9600,3:19200,4:38400,5:57 600, 6: 115200; RS485 数据格式, 0: 8 位数据位, 1 位停止位, 无校验位, 1: 8 位数据位, 1 位停止位,奇校验位,2:8 位数据位,1 位停止位,偶校验位,3:8 位数据位,2 位停止位,无 校验位。

#### 4.3 通信报文举例

- ⑴ 读测量电流值,整数格式,测量电流 3.000A,RS485 地址 1: 上位机发送:01 03 00 00 00 01 84 0A 变送器回应:01 03 02 0B B8 BF 06
- (2) 读测量电流值, float 格式, 测量电流为 3.000A, RS485 地址 1: 上位机发送:01 03 08 00 00 02 C6 6B 变送器回应:01 03 04 40 40 00 00 EE 27

## 五、接线方式及接线端子图

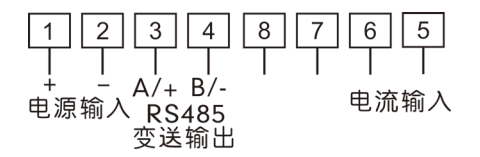

说明: 电源输入范围为 DC9~36V。变送器 RS485 输出: 3、4 脚作为 485 输出脚;变送器模拟量输出: 3、4 脚作为模拟量输出脚。5,6 为电流输入脚。

## 六、联系方式

电话:18996151448 公司网站: [www.hydz.com](http://www.hydz.com/)

# 附录 **A**:产品图片

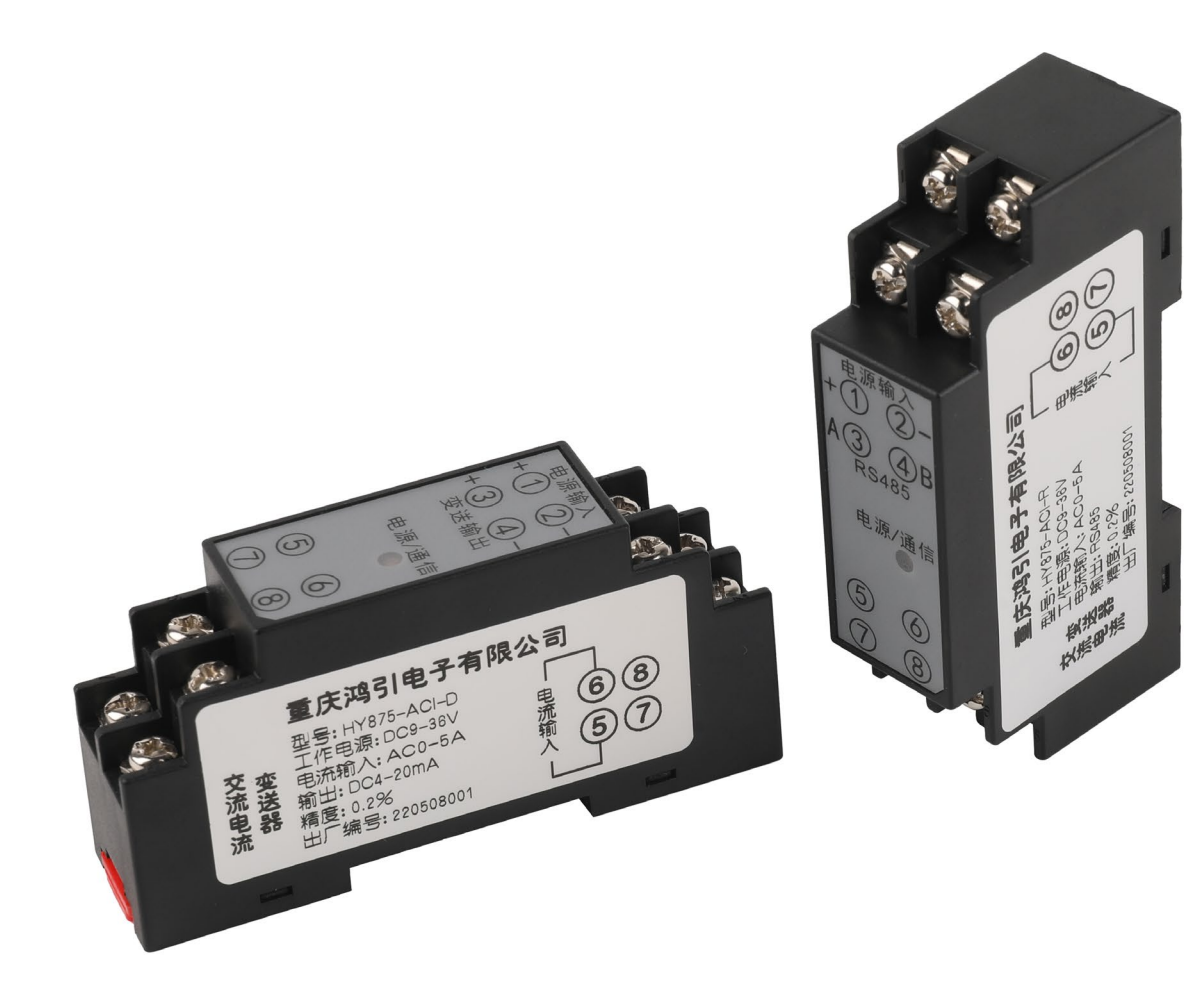

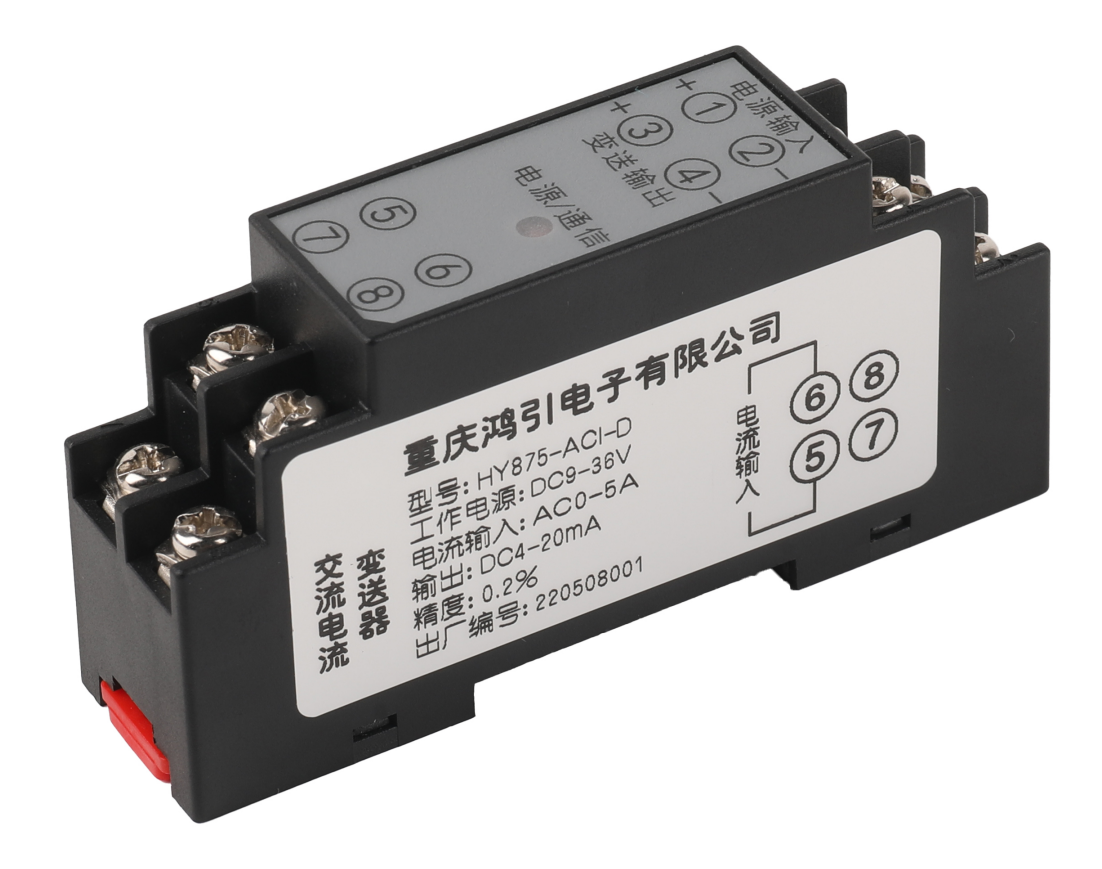

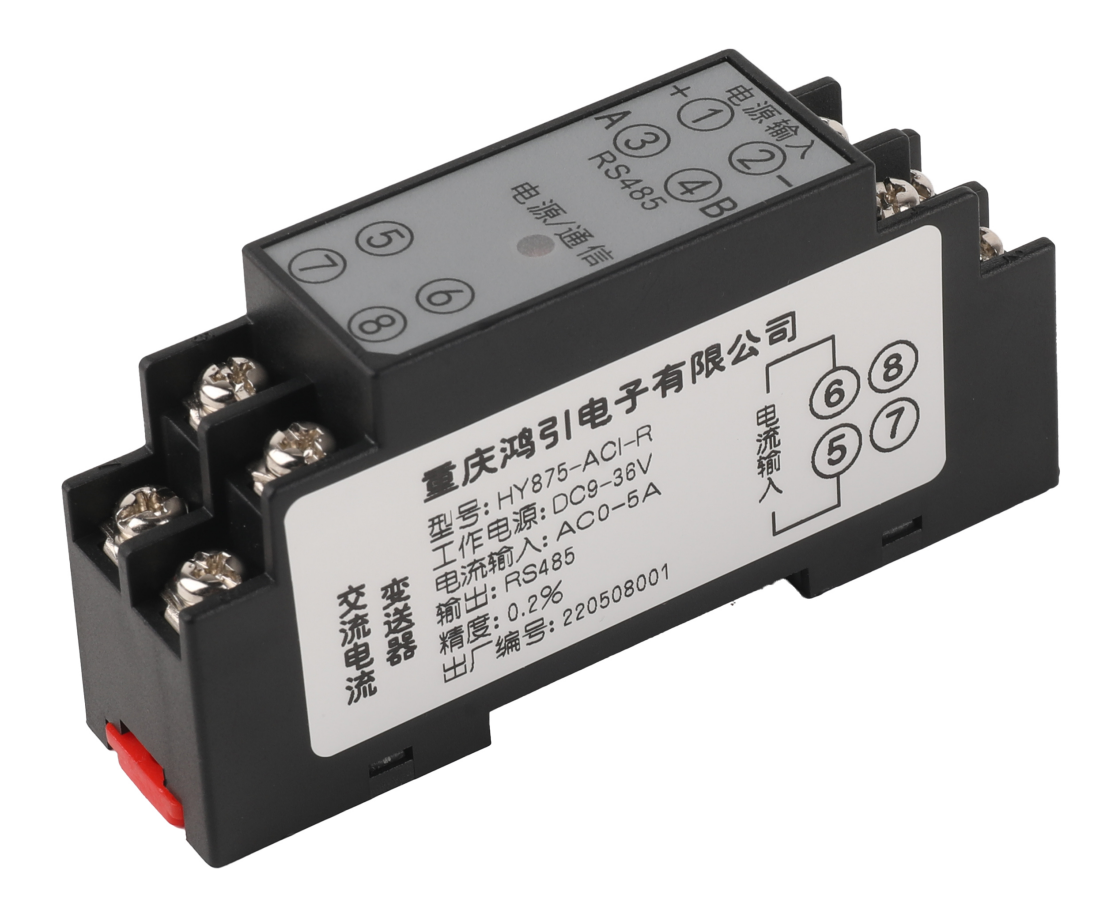

# 附录 **B**:参数设置软件

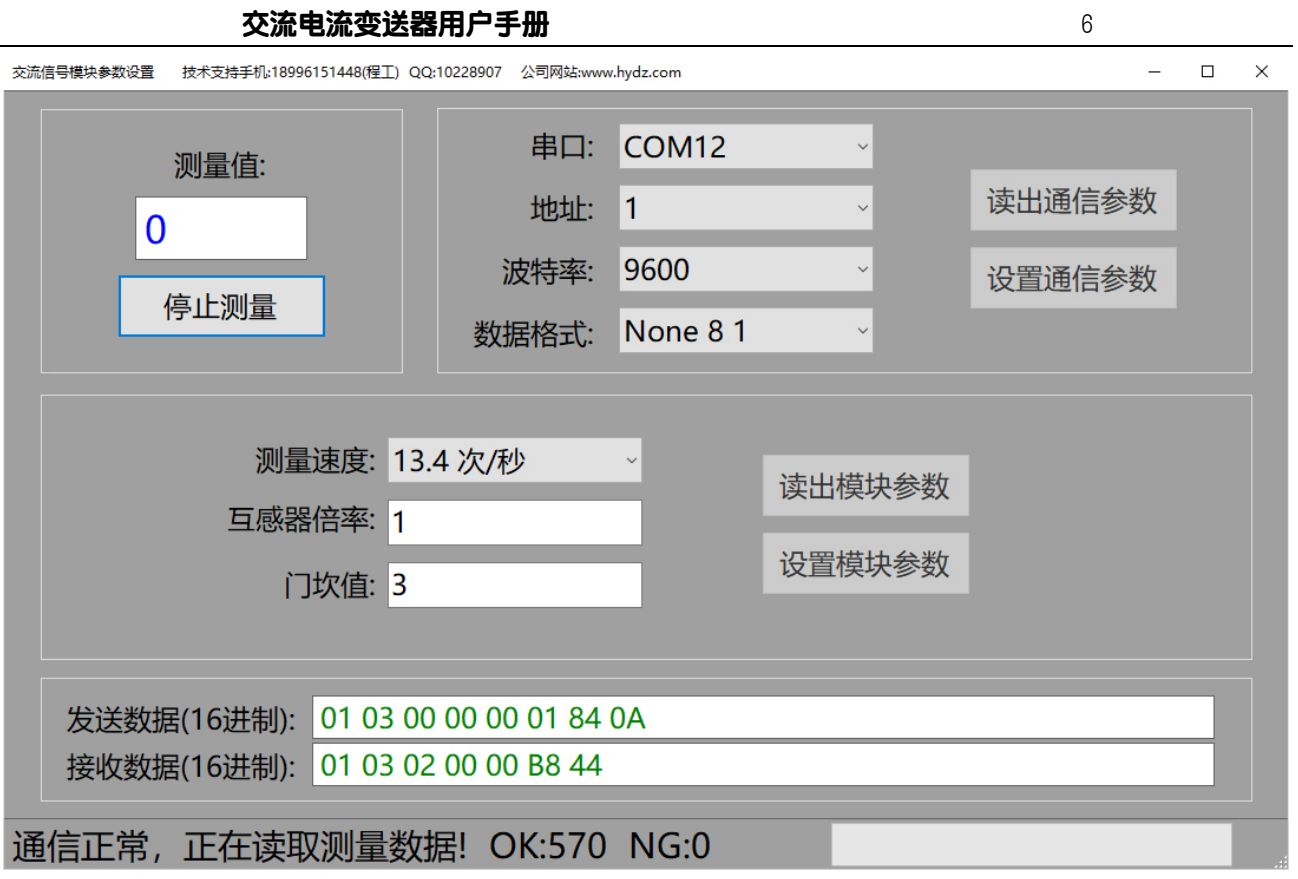